# Creating a Database in Excel and **Other Software**

### Frank Friedenberg, MD

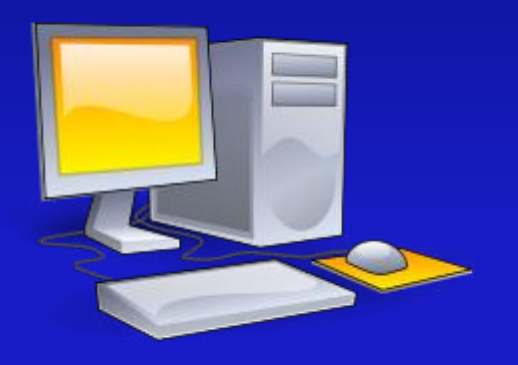

## **Objectives**

- Understand the flow of data in a research project
- Introduce a software-based database (Access)
- Tips for avoiding common coding and data entry mistakes
- Introduce concept of Exploratory Data Analysis

### Clinical and Research Databases

- Research database
	- Usually in the form of a spreadsheet where data is accumulated for eventual export to a statistical package for data analysis and reporting

- Rows represent individual subjects and columns denote variables.

# Excel Database

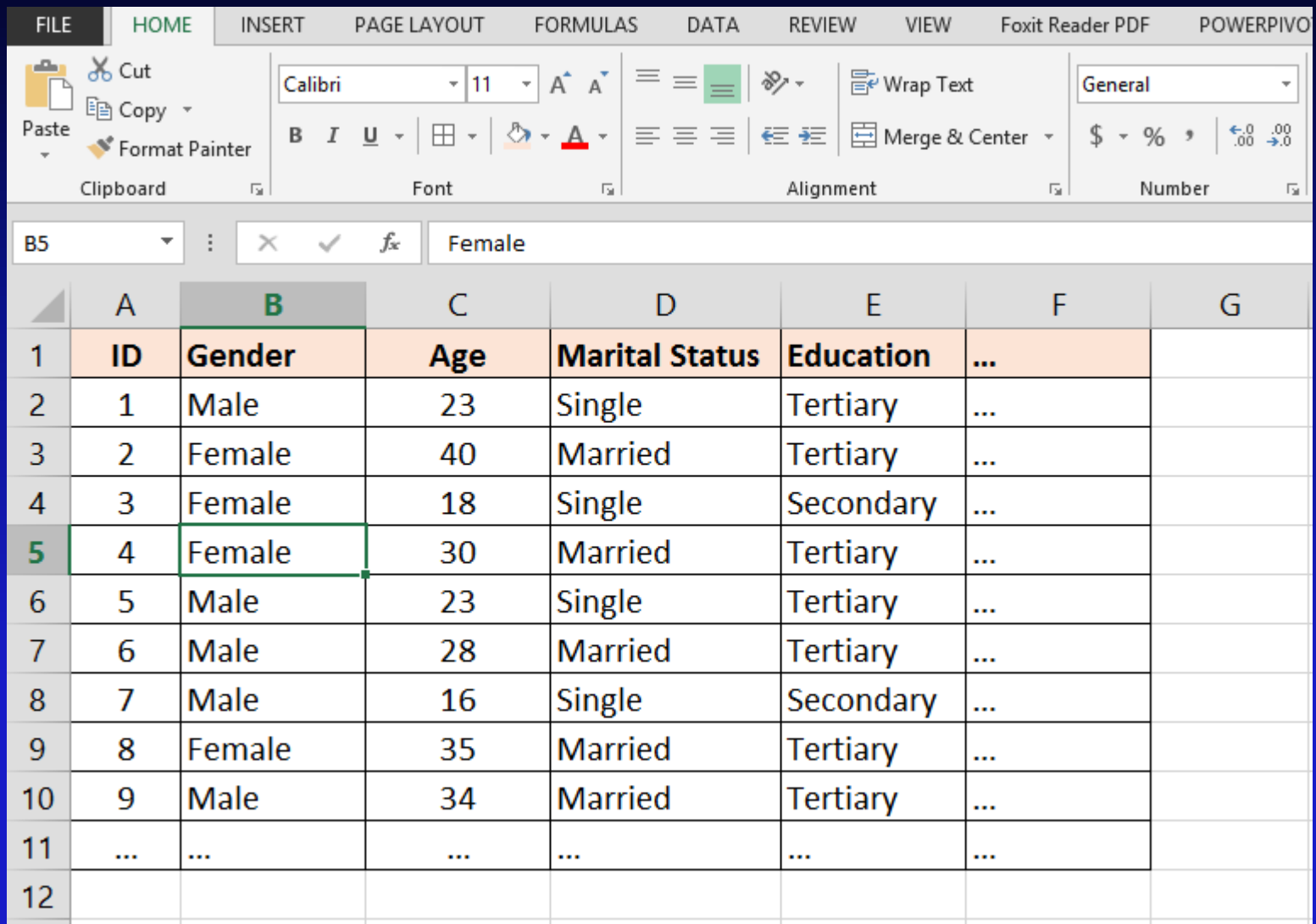

### Data Management Flow for Clinical Research

Scientific Hypotheses Identify Specific Data Elements Required to Test Hypotheses (e.g. patient age, BMI) Computer Program for Data Entry and Organization (e.g. EXCEL) Output to Analytical Software (e.g. SPSS)

### Problems Using Excel

- Excel has some capabilities to sort data, but its primary function is to create financial spreadsheets
	- Can be used for small research data sets
	- becomes unusable as the number of columns gets > 50-100
	- Dealing with multiple sheets can be confusing
	- Bad data in, bad data analysis out

– e.g. Type in BMI of 2.55 instead of 25.5

– Need a variable definition sheet for coding – e.g. 1=Female 2=Male

## Microsoft Access

- Database software designed to collect, sort, and manipulate data
- Can create Data Quality Control features that ensure valid data is entered and missing data is eliminated
- It's a relational database allows for linking of an unlimited number of tables and therefore an unlimited number of variables

# Example of a Form

▼

#### Alcohol Use Disorder Identification Test

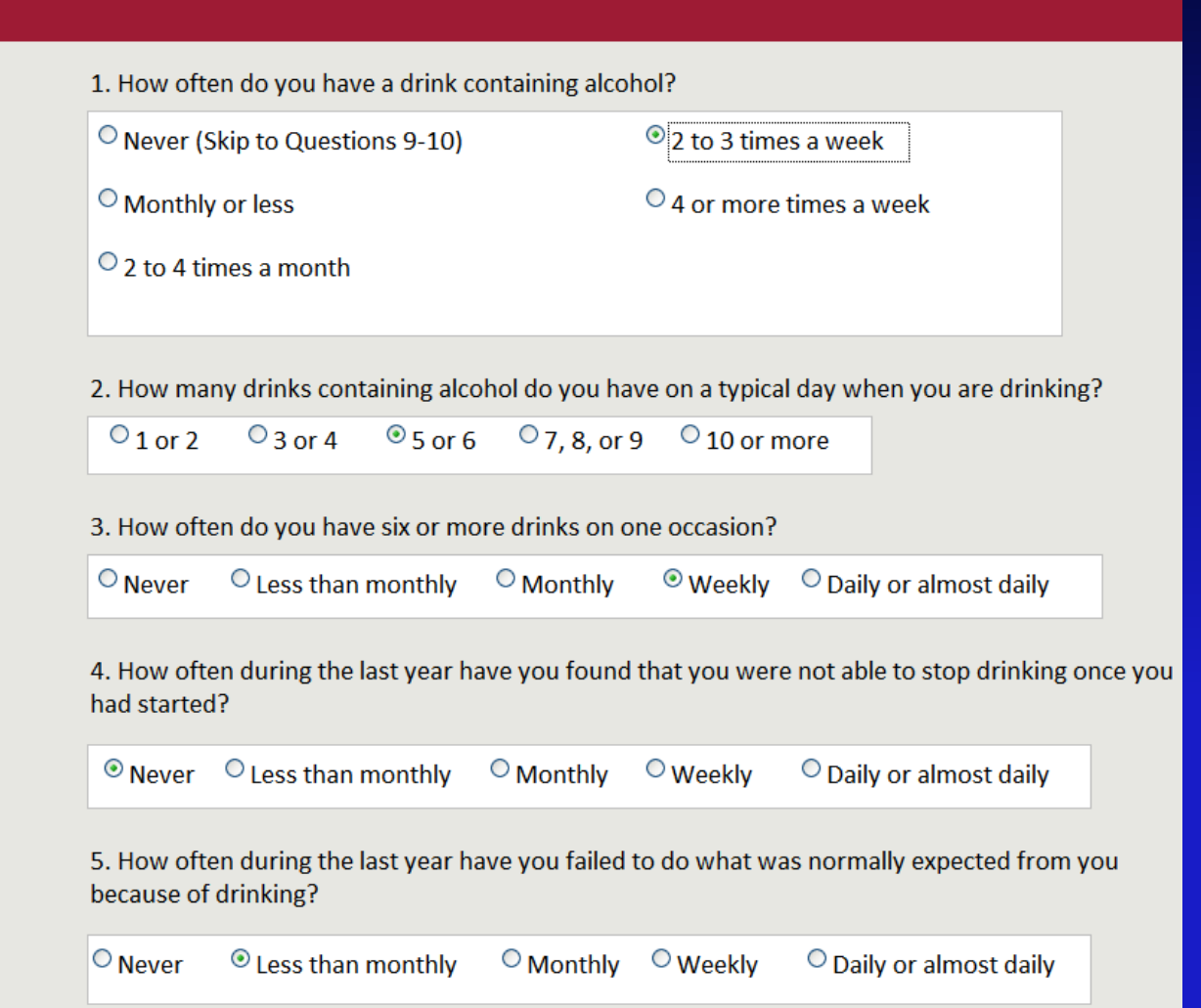

### Here is the Table Storing Results From the Form

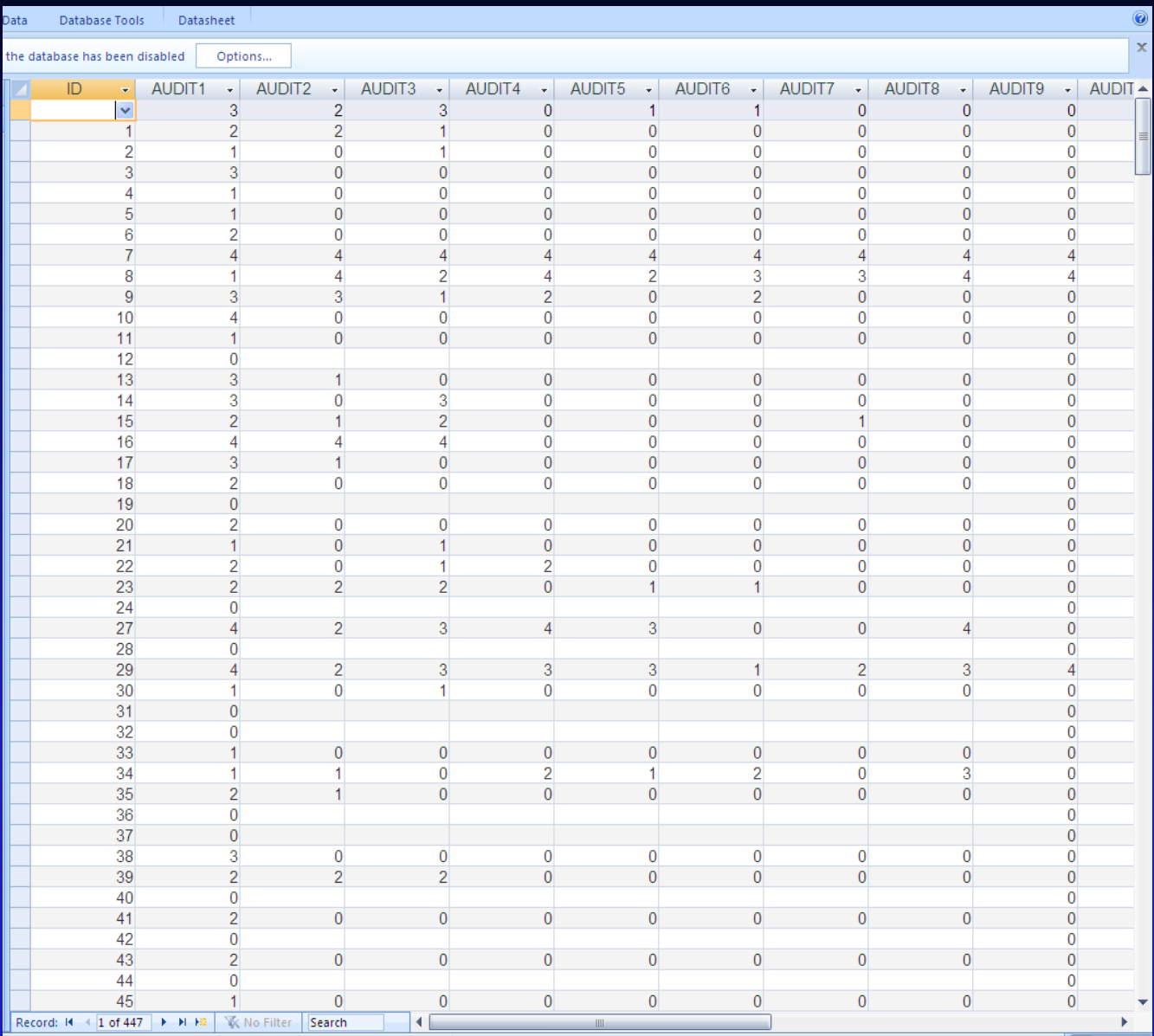

### How is a database organized?

- Multiple linked tables
- Tables store records (rows in the database)
- Tables have a collection of fields (these are the columns)
	- e.g. Patient identifiers
		- Name, DOB, address, …..are stored in separate **fields**

### Table = Records and Fields

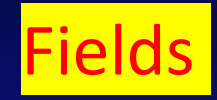

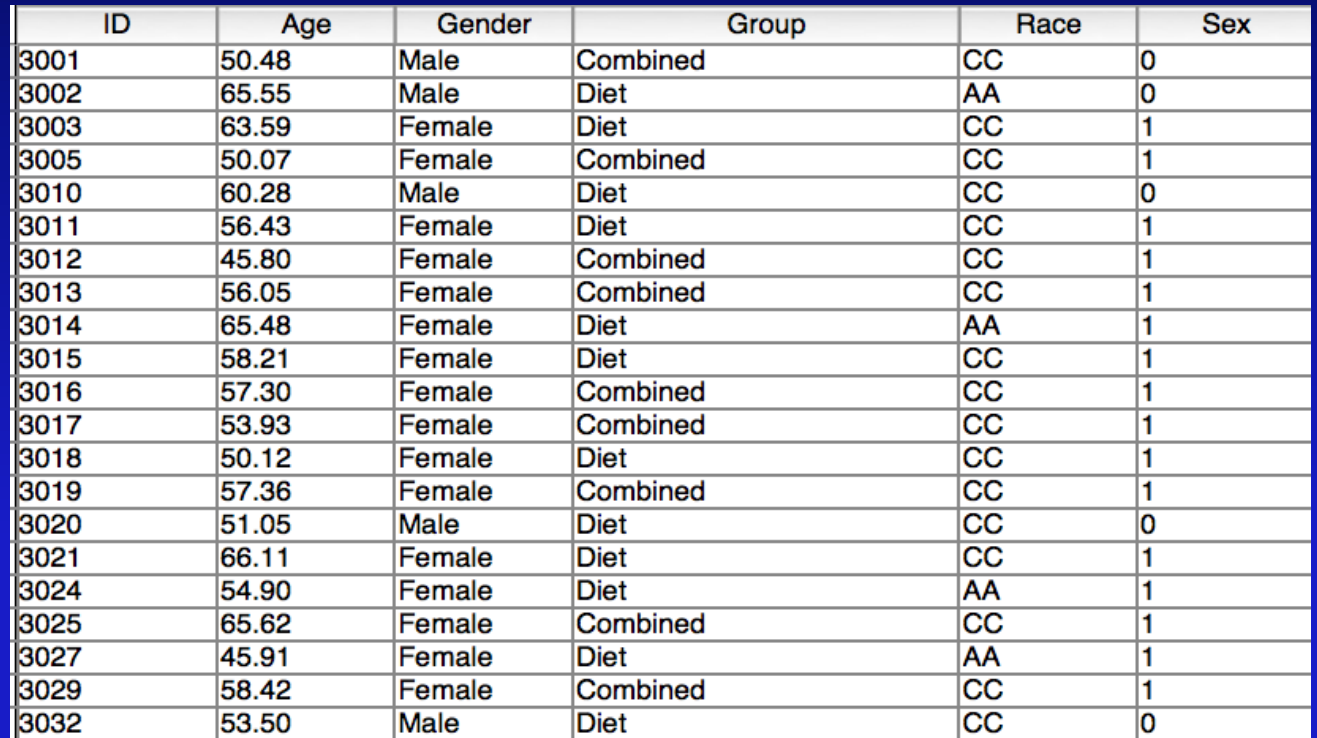

Records

# Need to Code Data for Each Field

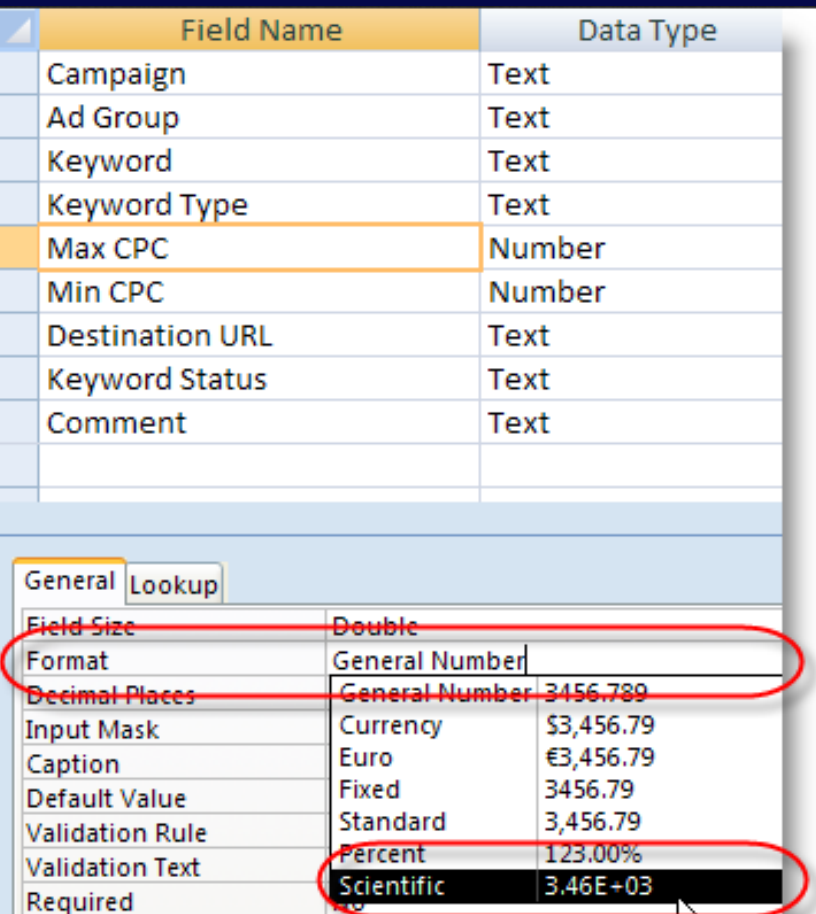

è

No

General

Indexed **Smart Tags Text Align** 

ħг

Example – Audit Questions

Format =Scientific Numbers Minimum = 0  $Maximum = 4$ 

### Relational Database-Linking Tables

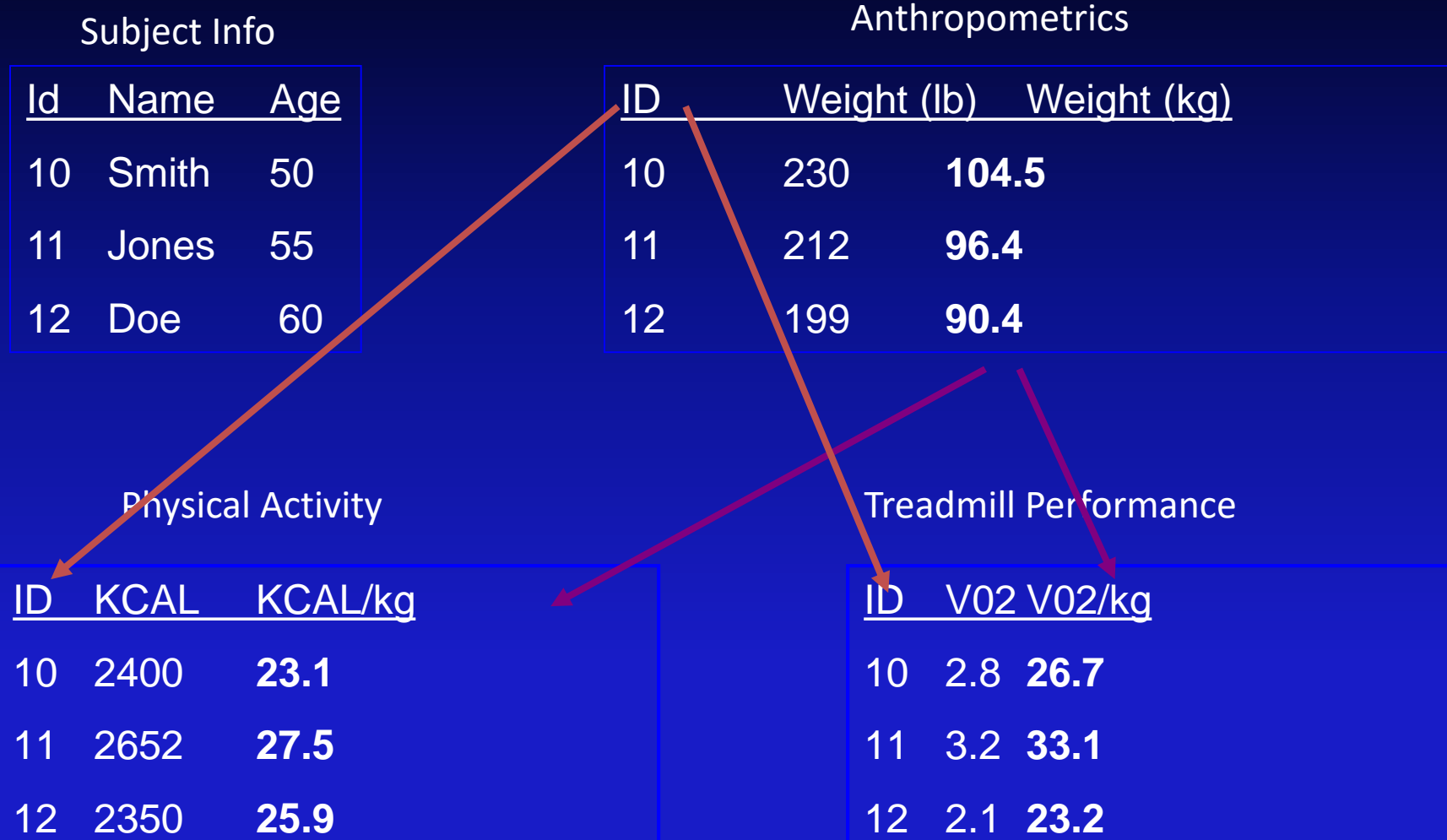

### Database Software versus Excel

- Databases are also more user friendly for *importing* data from multiple sources
	- Imports of different data types (e.g. SAS files and Dbase files) into different tables can be linked via common identifiers such as subject ID
	- Merging multiple data sources into Excel can be a challenge

### **SPSS**

- Has a similar "feel" to Excel
- Very easy to import/export data between Excel and SPSS
- Powerful statistical capabilities
- Much easier to manipulate and recode data and write formulas
	- e.g. if you have the patient's Cr, INR and Bili it's easy to write a script to calculate MELD
	- e.g. recode: convert age into decile groupings

#### SPSS- Data View

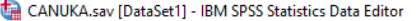

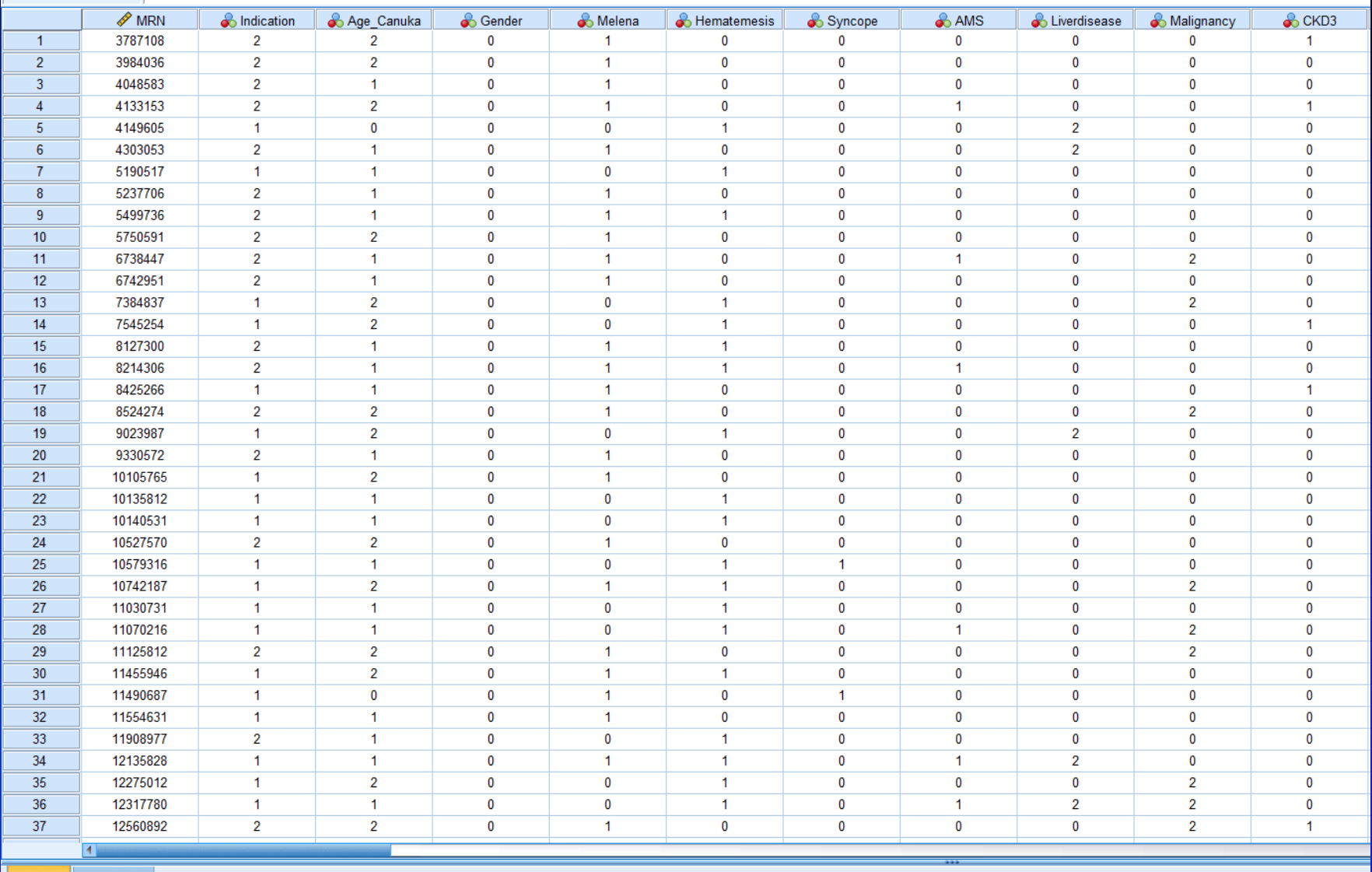

Data View Variable View

### SPSS Variable View

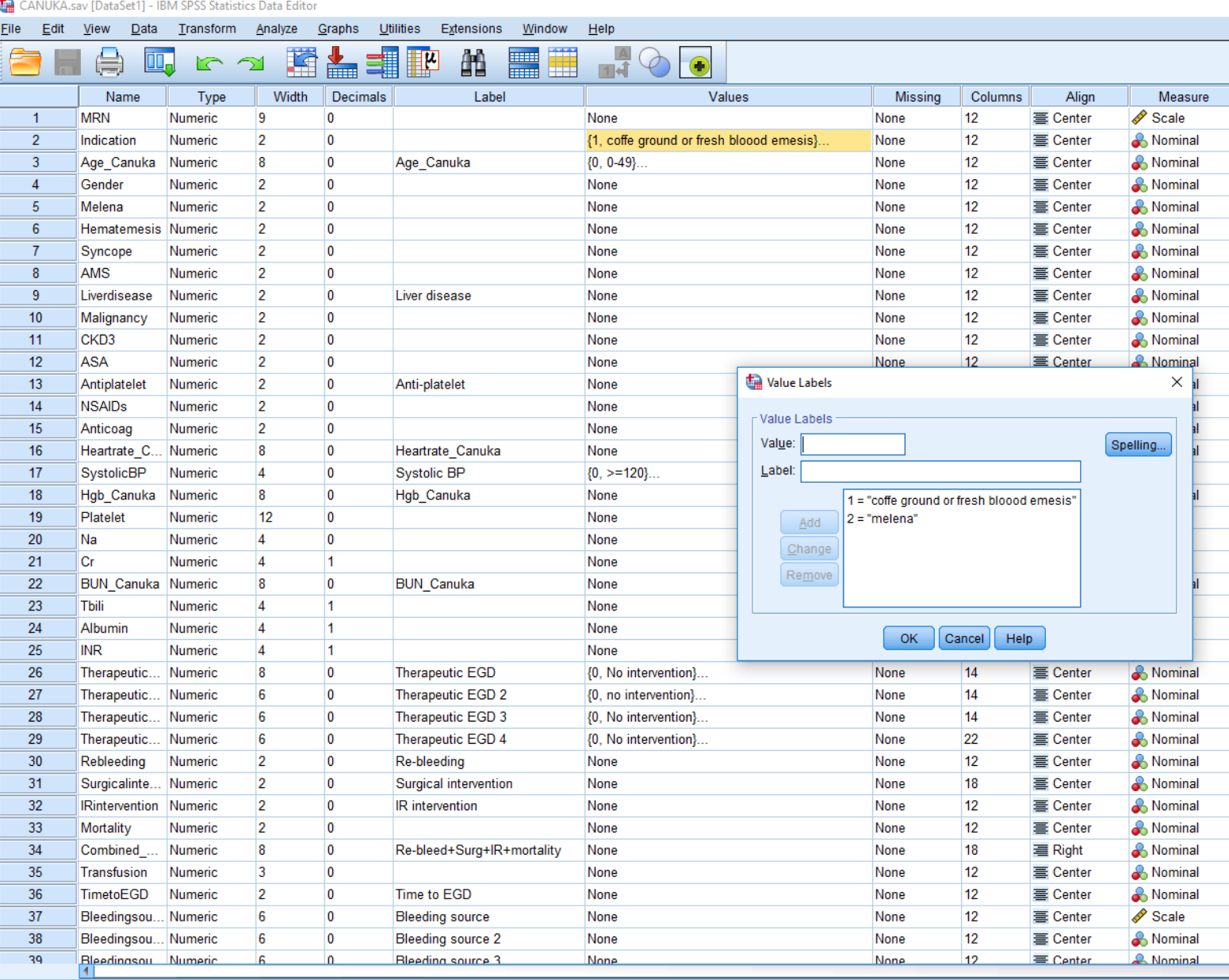

Data View Variable View

Database Design Considerations

- What to collect
	- What questions are to be answered?
	- Think of the data tables in your future publications
		- Focus on the key data elements rather than collect as much as possible
	- Variables will often evolve stop early and often and assess what you have

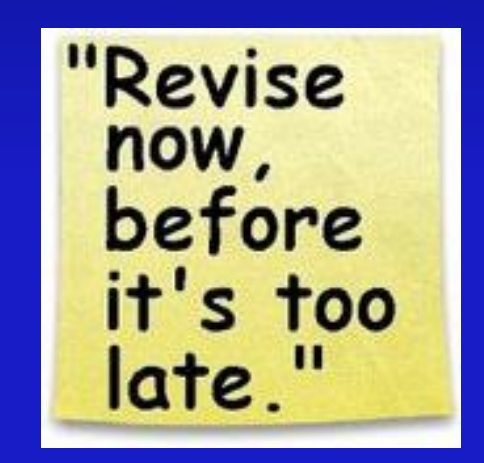

### What needs to be in the research database?

- Research variables directly related to the hypotheses being tested-**YES**
- Clinical measures used for screening-**MAYBE**
	- Blood work, ECG, medical history
- Administrative data-**NO**
	- Contact information
	- Scheduling

### Designing the Questions

- Try to collect continuous data convert to categorical during analysis period. (e.g. age)
- Use validated scales/instruments
	- Don't build your own unless unavoidable
- Consider asking questions in more than one way concerning a critical variable under study. (allows for validity assessment) Question 10: Do you have diarrhea? Question 23: Are your stools sometimes very loose?
- Consider reverse questioning
- Avoid measurements that cluster at one position or one end of a scale
	- e.g. measuring body temperature on healthy outpatients
- Pilot the form for 2-5 patients, then revise

### Use Standard Terminology and Scales

- Example 1: categorize patients as febrile or afebrile dichotomized at a measurement of 100.4<sup>0</sup> F
- Example 2: if doing a study on cirrhosis categorize on subject's MELD score or Child-Pugh classification
- Example 3: Severity of illness APACHE, etc.

# Numerical Data Coding

- Use numbers and link them to a specific characteristic (e.g. male =1, female =2)
- All data has to be in number form for statistical analysis
- Numbers speed data input
- Avoids problem of entering erroneous scripts
- Number codes must be incorporated into a data dictionary

### Erroneous Scripts

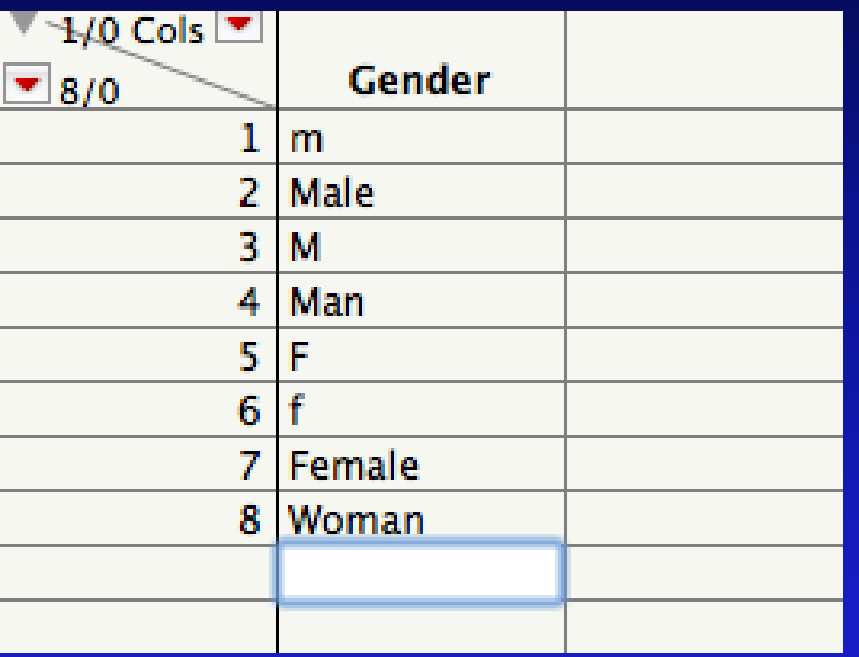

#### **v** Distributions Gender Woman Man Male M  $m$ Female

 $\overline{\mathbf{v}}$ 

F

f

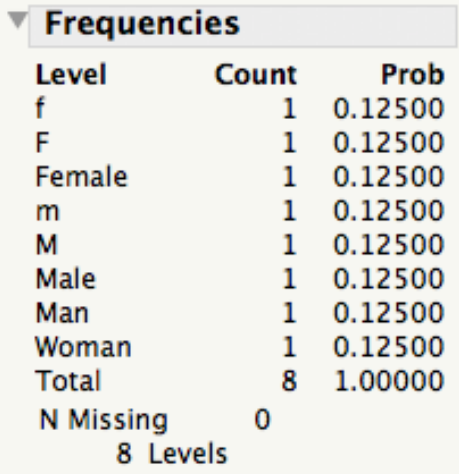

# Rules for Data Entry

- Decide which variables require a number or string code
	- e.g. code subject's name or MRN as a string variable
- Continuous values are entered directly
- Missing values must be different values from a real possible response
	- Don't use "0" or "99" if the variable is a continuous data field – just leave blank!
	- "Don't know" is a response—do not leave blank. Have a code for "don't know"

Avoid open-ended questions in subject/patient surveys

What is your gender?

• correct responses could be man, woman, male, female

What is your level of education?

• the answers 9<sup>th</sup> grade, did not finish high school, and no college education all are correct.

-provide specific choices for reply.

#### Use Pre-Coded Response Forms When Possible

**Subject ID** 1001

Gender Male OFemale

Age  $56$ 

**Education**  $\bigcirc$  6th grade or less  $\bigcirc$  2 or 3 years of college

 $\bullet$  7th, 8th, or 9th grade  $\circ$  4 years of college

 $\bigcirc$  10th or 11th grade  $\bigcirc$  5 or more years of college

 $\bigcirc$  12th grade

## Be Careful With Scales

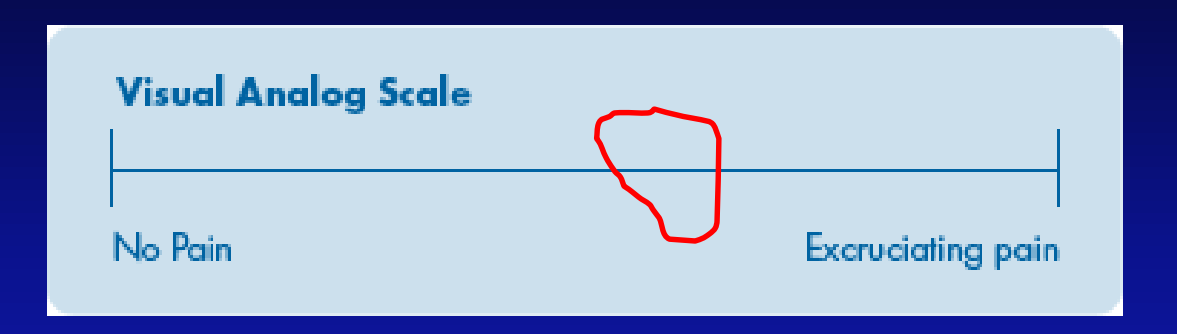

### Subject forgot to put "tick" mark

# Data Validation

### Data in Spreadsheet Finding Errors

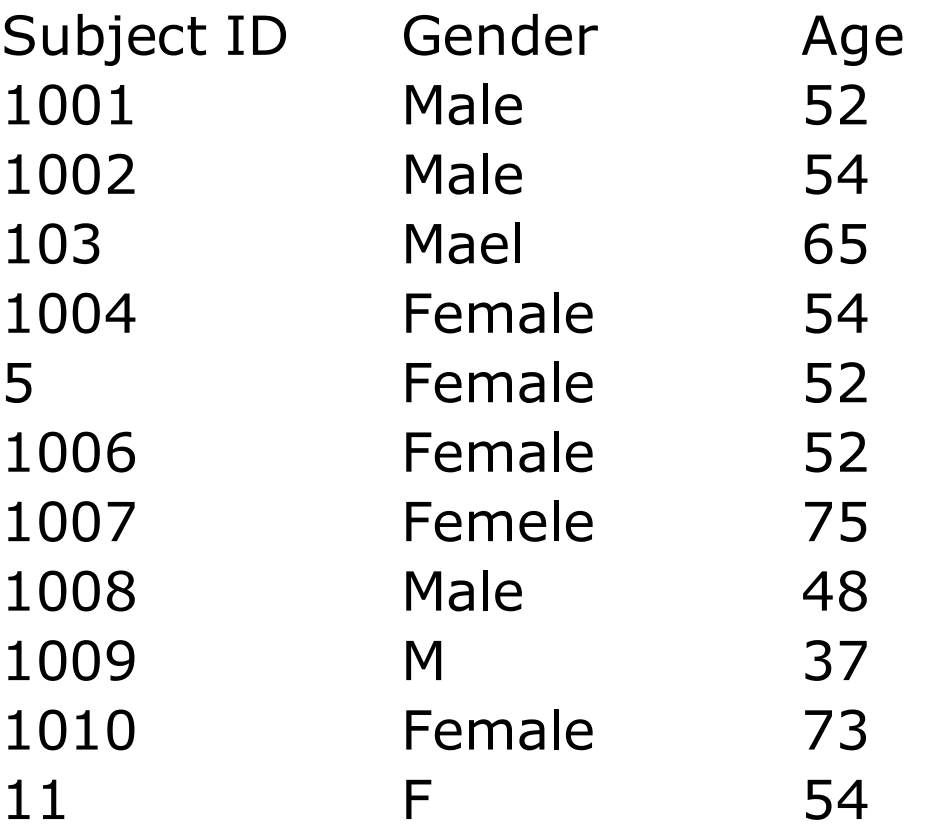

### **Database Entry Forms Avoid These Errors**!

### Exploratory Data Analysis

- Explore why there is missing data
	- Is there a pattern to it?
		- E.g. embarrassing question, poorly worded question
	- Did you delete by accident?
- Examine for unusual consistency /inconsistency issues
	- Is every patient measured one month 6'1"
	- Good time to use histograms and calculate skewness
- Find inadmissible ranges and codes
	- Patient coded as age 205 instead of 25.

Thank you!